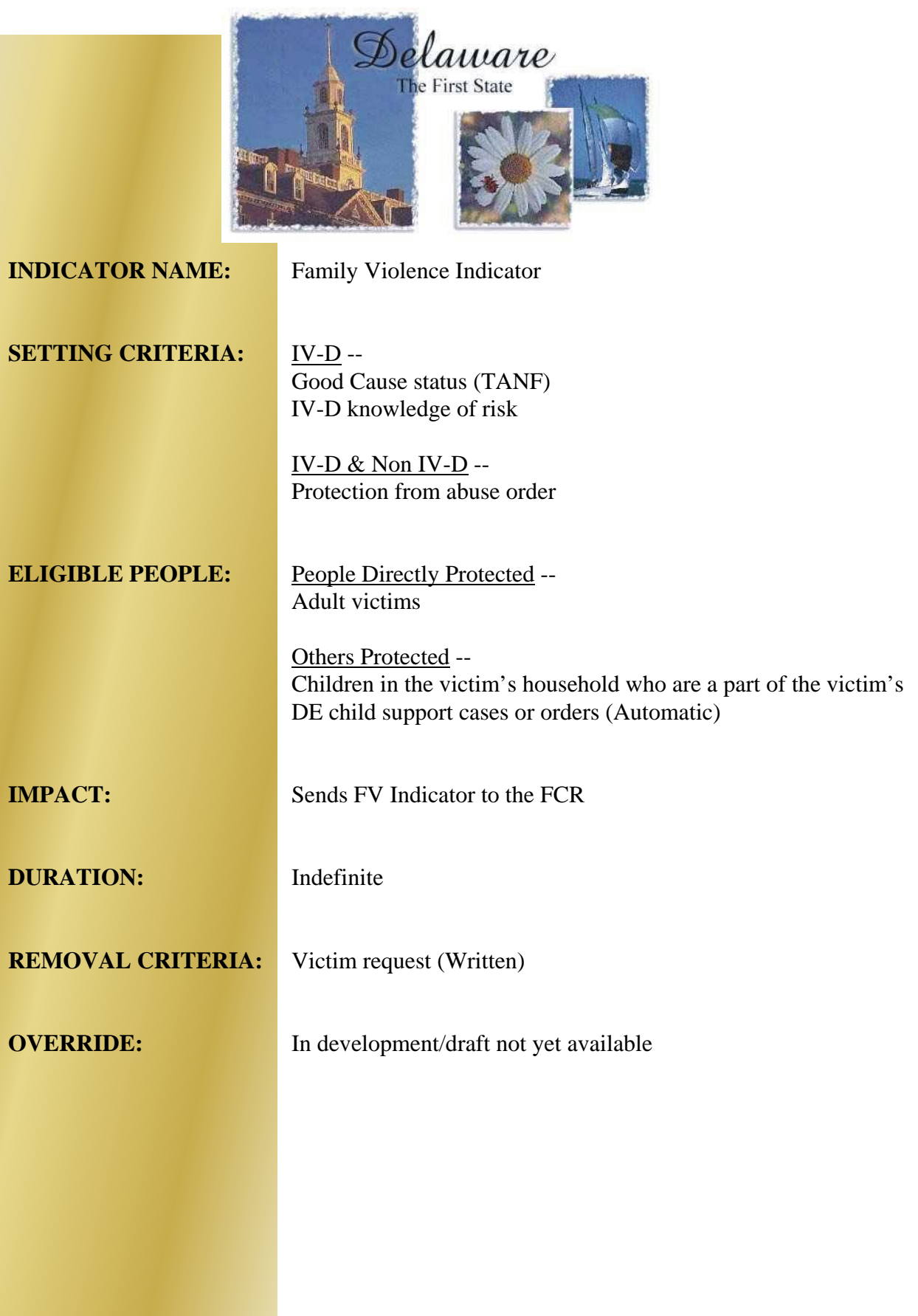

**Materials**  Materials

*Below are samples of the Delaware computer screens that show the Family Violence (FV) Indicator. Notations about the FV Indicator may be made on the "Event History" screen and the "Inquire/Update Event" screen. The family violence references are set out in bold. Following the screen samples is an instruction for workers about setting the indicator.* 

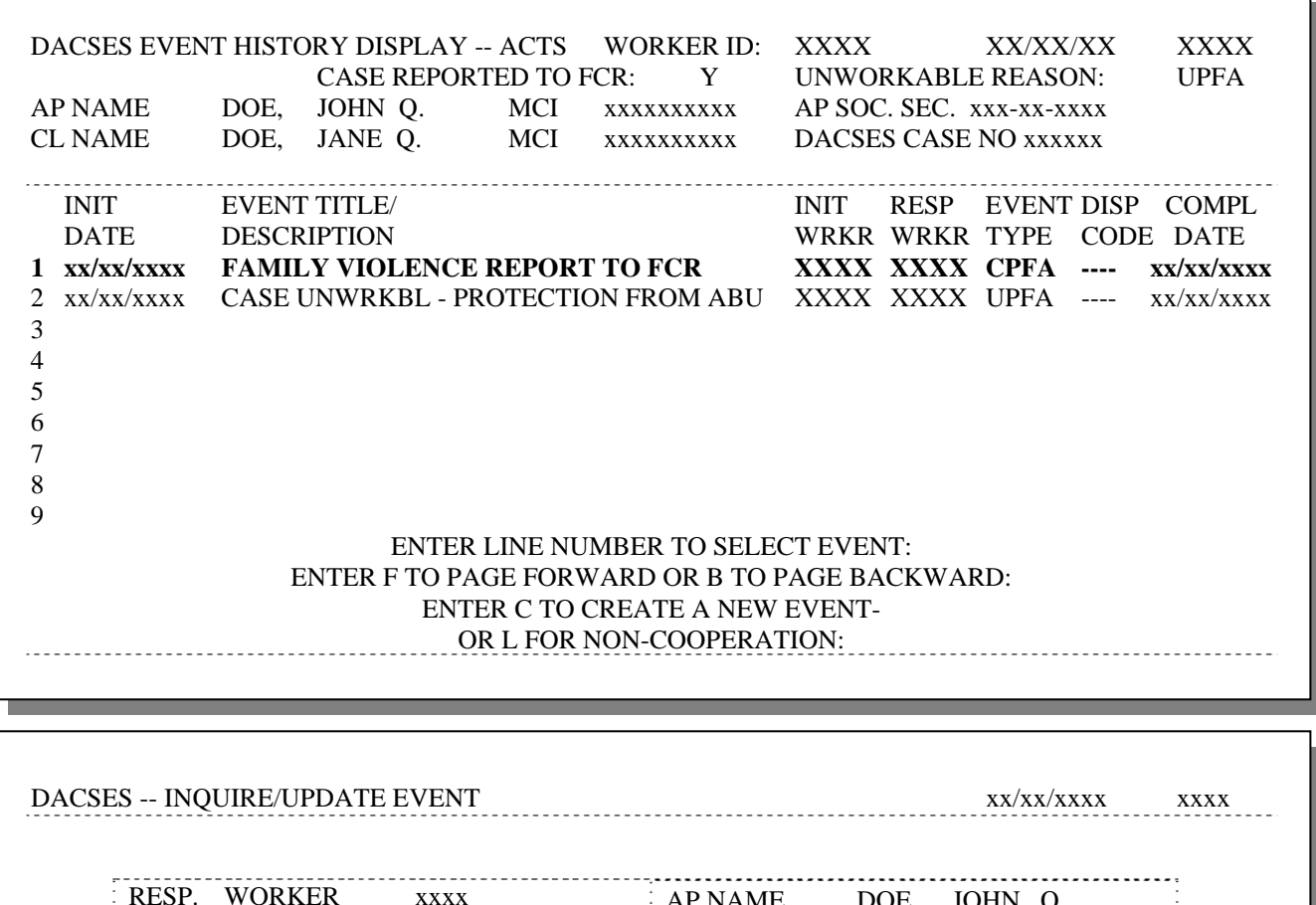

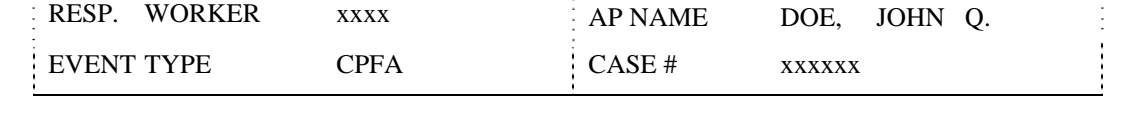

 DATE ENTERED xx/xx/xxxx DATE COMPLETE xx/xx/xxxx TIME COMPLETE xxxx INITIATING WORKER xxxx DISPOSITION CODE ----

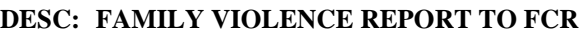

EVENT NOTES:

**Preliminary Design: Event Processing for FCR Update Program**

## (Revised 1/22/99)

The FCR Update program processes events within a specific timeframe (current date - 5 days), to determine what FCR actions must be reported for the case or participant in question. When the update program encounters an event that requires an action to be reported, it writes an extract record that is subsequently processed by the FCR formatter program to create the appropriate FCR input record. The following outline lists the events, both existing and new, to be processed by the update program. It also documents event processing to be performed by the formatter program.

## **Add/Change Participant -- Case-based Events**

Case Family Violence Indicator Change: New Events

CPFA -- Family Violence Report to FCR

DPFA -- Family Violence Removed from FCR

CGCI -- Good Cause Report to FCR

DGCI -- Good Cause Removed from FCR